#### 2 Finish Windows setup

Transformér til Tavle-pc-tilstand | Siirry tablettitilaan Omforme til nettbrettmodus | Förvandla till surfplatta

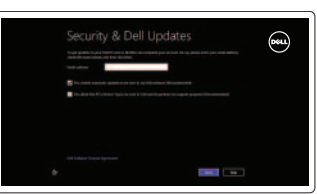

### 3 Explore resources

Gennemse ressourcer | Tutustu resursseihin Utforsk ressurser | Utforska resurser

## Shortcut keys

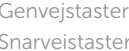

| Pikavalintanäppäimet | Kortkommandon

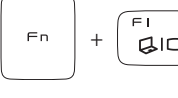

#### Switch to external display

Bytt til ekstern visning | Växla till extern bildskärm

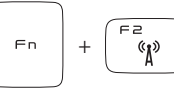

#### Turn off/on wireless

Slå trådløst fra/til | Kytke langaton yhteys pois/päälle Slå av/på trådløs tilkobling | Slå av/på trådlösa nätverk

+

 $Fn$ 

#### Show battery meter

Vis batterimåler | Näytä akkumittari Vis batterimåleren | Visa batterimätare

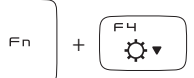

 $\Box$ 

#### Decrease brightness

Formindsk lysstyrke | Vähennä kirkkautta Demp lysstyrken | Minska ljusstyrkan

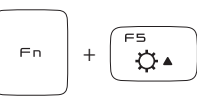

#### Increase brightness

Forøg lysstyrke | Lisää kirkkautta Øk lysstyrken | Öka ljusstyrkan

+

 $Fn$ 

#### Toggle keyboard backlight

Skift mellem tastaturets baggrundslys Vaihda näppäimistön taustavalon tila Slå bakgrunnsbeslyningen på tastaturet av og på Växla tangentbordets bakgrundsbelysning

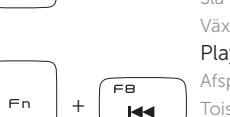

F6

壹

Skift til ekstern skærm | Siirry ulkoiseen näyttöön

#### Play previous track or chapter

Afspil forrige nummer eller kapitel Toista edellinen raita tai luku  $H =$ Spill forrige spor eller kapittel Spela upp föregående spår eller kapitel

Hurtig startguide Pikaopas **Hurtigstart** 

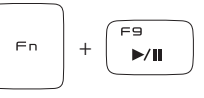

#### Play/pause

Afspil/afbryd midlertidigt | Soita/keskeytä Spill/pause | Spela upp/pausa

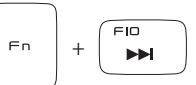

#### Play next track or chapter

Afspil næste nummer eller kapitel | Toista seuraava raita tai luku Spill av neste spor eller kapittel | Spela upp nästa spår eller kapitel

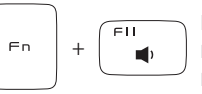

#### Decrease volume level

Formindsk lydstyrke | Pienennä äänenvoimakkuutta Reduser volumnivået | Minska volymnivån

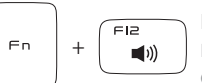

#### Increase volume level

Forøg lydstyrke | Suurenna äänenvoimakkuutta Øk volumnivået | Öka volymnivån

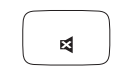

#### Mute audio

Slå lyd fra | Mykistä ääni Demp lyden | Stäng av ljud

#### NOTE: For more information, see *Specifications* at dell.com/support .

BEMÆRK! For yderligere information, se *Specifikationer* på dell.com/support .

HUOMAUTUS: Lisätietoja on kohdassa *Tekniset tiedot* sivulla dell.com/support .

MERK: Se *Spesifikasjoner* på dell.com/support for å finne ytterligere informasjon.

ANMÄRKNING! För mer information, se *Specifikationer* på dell.com/support .

#### Connect the power adapter and 1 turn on your computer

Tilslut strømadapteren og tænd for din computer Kytke verkkolaite ja käynnistä taulutietokone Koble til strømadapteren, og slå på datamaskinen Anslut nätadaptern och slå på datorn

# $\begin{picture}(20,20) \put(0,0){\line(1,0){10}} \put(15,0){\line(1,0){10}} \put(15,0){\line(1,0){10}} \put(15,0){\line(1,0){10}} \put(15,0){\line(1,0){10}} \put(15,0){\line(1,0){10}} \put(15,0){\line(1,0){10}} \put(15,0){\line(1,0){10}} \put(15,0){\line(1,0){10}} \put(15,0){\line(1,0){10}} \put(15,0){\line(1,0){10}} \put(15,0){\line(1$

#### Help and Tips

Hjælp og tips | Ohje ja vinkkejä Hjelp og tips | Hjälp och tips

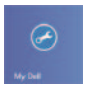

#### My Dell Min Dell | Dell-tietokoneeni Min Dell | Min Dell

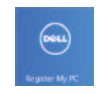

#### Register your computer

Registrer din computer | Rekisteröi tietokone Registrer datamaskinen | Registrera datorn

#### Enable security and updates

Aktiver sikkerhed og opdateringer Ota suojaus ja päivitykset käyttöön Aktiver sikkerhet og oppdateringer Aktivera säkerhet och uppdateringar

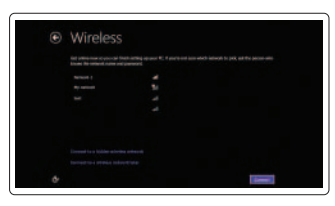

#### Sign in to your Microsoft account or create a local account

Log på din Microsoft-konto eller opret en lokal konto Kirjaudu Microsoft-tilillesi tai luo uusi tili Logg på Microsoft-kontoen, eller opprett en lokal konto Logga in till ditt Microsoft-konto eller skapa ett lokalt konto

#### Connect to your network

Tilslut til dit netværk Muodosta verkkoyhteys Koble til nettverket Anslut till ditt nätverk

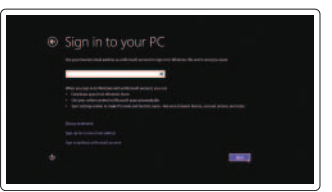

# **XPS** 12

## Quick Start Guide

**DELL** 

Features

Funktioner | Ominaisuudet | Funksjoner | Funktioner

- 6. Låseknap for skærmrotation
- 7. Headset-port
- 8. Tænd/sluk-knap
- 9. Lydstyrkeknapper
- 10. Venstre højttaler
- 11. Område til venstreklik

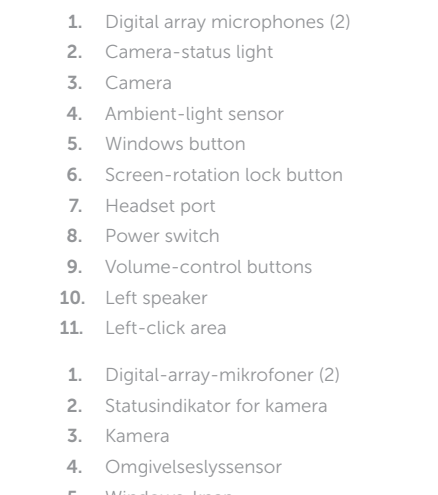

- 1. Digitaaliset mikrofonit (2)
- 2. Kameran tilan merkkivalo
- 3. Kamera
- 4. Ympäristön valotunnistin
- 5. Windows-painike
- 6. Näytön kierron lukituspainike
- 7. Kuulokeliitäntä
- 8. Virtakytkin
- 9. Äänenvoimakkuuden säätöpainikkeet
- 10. Vasen kaiutin
- 11. Vasemman napsautuksen alue
- 1. Digitale mikrofoner (2)
- 2. Statuslys for kamera
- 3. Kamera
- 4. Sensor for omgivelseslys
- 5. Windows-knapp
- 6. Låseknapp for skjermrotasjon
- 7. Hodetelefonport
- 8. Strømbryter
- 9. Volumkontroll-knapper
- 10. Venstre høyttaler
- 11. Venstreklikk-område
- 1. Digitalmatrismikrofoner (2)
- 2. Kamerastatuslampa
- 3. Kamera
- 4. Liussensor
- 5. Windows-knapp
- 6. Låsknapp för skärmvridning
- 7. Hörlursport
- 8. Strömbrytare
- 9. Knappar för volymkontroll
- 10. Vänster högtalare
- 11. Område för vänsterklick
- 12. Right-click area
- 13. NFC-sensor area
- 14. Right speaker
- 15. Battery-status lights (5)
- 16. Battery-status button
- 17. USB 3.0 port with PowerShare
- 18. USB 3.0 port
- 19. Mini-DisplayPort
- 20. Power-adapter port
- 21. Service Tag and regulatory labels
- 12. Område til højreklik
- 13. NFC-sensorområde
- 14. Højre højttaler
- 15. Batteristatusindikator (5)
- 16. Batteristatus-knap
- 17. USB 3.0-port med PowerShare
- 18. USB 3.0-port
- 19. Mini-DisplayPort
- 20. Port til strømsadapter
- 21. Servicekode og lovgivningsmæssige etiketter
- 12. Oikean napsautuksen alue
- 13. NFC-anturin alue
- 14. Oikea kaiutin
- 15. Akun tilamerkkivalot (5)
- 16. Akun tilapainike
- 17. USB 3.0 -portti ja PowerShare
- 18. USB 3.0 -portti
- 19. Mini-DisplayPort
- 20. Verkkolaiteportti
- 21. Huoltomerkki ja säädöstenmukaisuustarrat
- 12. Høyreklikk-område
- 13. NFC-sensorområde
- 14. Høyre høyttaler
- 15. Statuslamper for batteri (5)
- 16. Batteristatus-knapp
- 17. USB 3.0-kontakt med PowerShare
- 18. USB 3.0-port
- 19. Mini-DisplayPort
- 20. Kontakt for strømforsyning
- 21. Servicemerke og reguleringsetiketter
- 12. Område för högerklick
- 13. NFC-avkänningsområde
- 14. Höger högtalare
- 15. Batteristatuslampa (5)
- 16. Batteristatusknapp
- 17. USB 3.0-port med PowerShare
- 18. USB 3.0-port
- 19. Mini-DisplayPort
- 20. Nätadapterport
- 21. Servicenummer och regleringsetiketter

 $-14$ 

5. Windows-knap

2013-09 Printed in China.

#### Product support and manuals

Produktsupport og manualer Tuotetuki ja käyttöoppaat Produktstøtte og -håndbøker Produktsupport och -manualer

#### dell.com/support dell.com/support/manuals dell.com/windows8

#### Contact Dell

Kontakt Dell | Dellin yhteystiedot Kontakt Dell | Kontakta Dell

dell.com/contactdell

#### Regulatory and safety

Lovgivningsmæssigt og sikkerhed Säädöstenmukaisuus ja turvallisuus Lovpålagte forhold og sikkerhet Reglering och säkerhet

#### Regulatory model and type

Lovgivningsmæssig model og type Säädösten mukainen malli ja tyyppi Regulerende modell og type Regleringsmodell och -typ

P20S P20S002

#### Computer model

Computermodel | Tietokoneen malli Datamaskinmodell | Datormodell

XPS 9Q33

15 16

## Transform to Tablet Mode

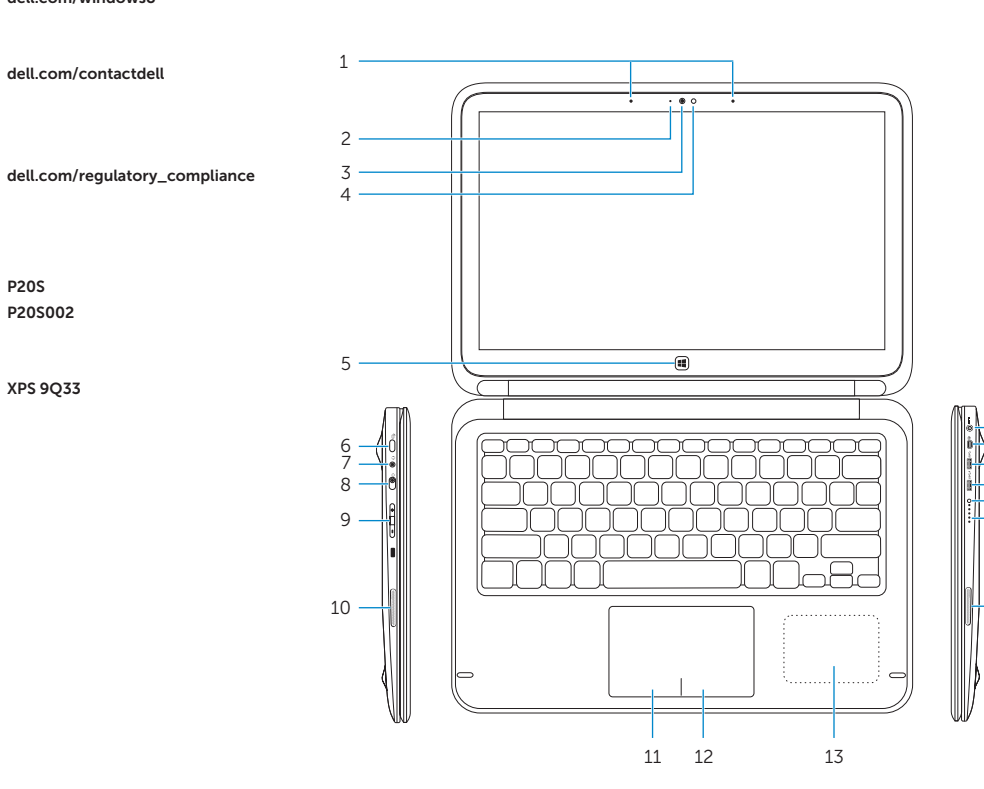

Transformér til Tavle-pc-tilstand | Siirry tablettitilaan Omforme til nettbrettmodus | Förvandla till surfplatta

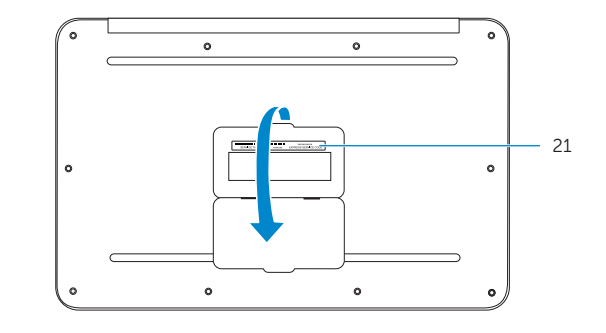

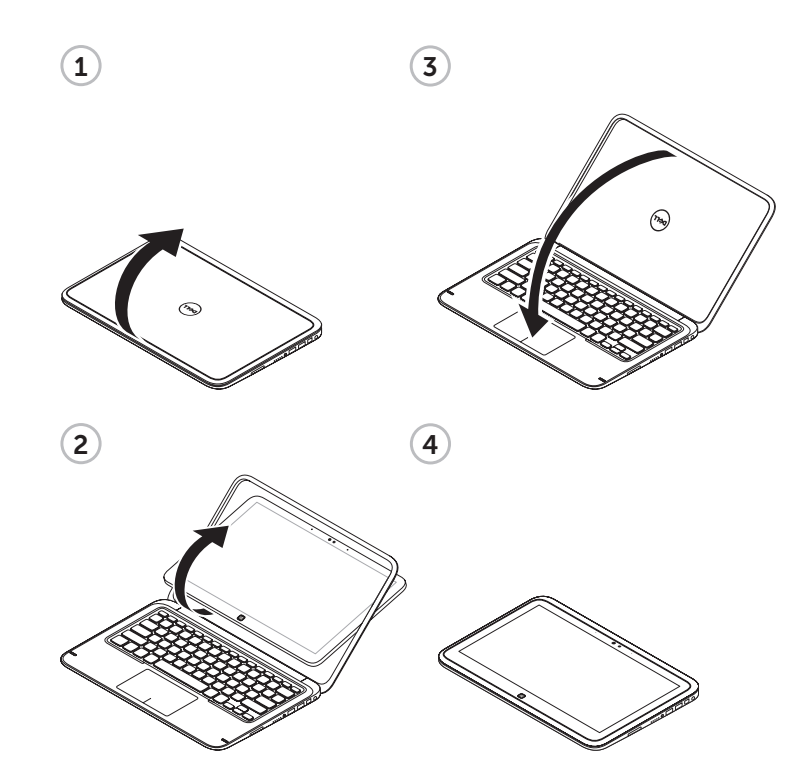

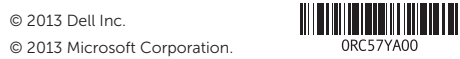